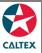

## **Starcard Online Quick Reference**

### Admin

With this access, Admin User can also create another StarCard Online Administrator or CHV Customer User or CHV Customer Read Only depending on the needed access rights.

#### **Create new User**

| CALT                         | EX                        |             |                   |          |                   | Hello, | E5 Name 🔹 | Logout          | Help.       |
|------------------------------|---------------------------|-------------|-------------------|----------|-------------------|--------|-----------|-----------------|-------------|
| Home Ac                      | counts                    | Cards       | Transactions      | Report   | s Support         | Adn    |           | ner Name (0700  | 1000024)    |
| <ul> <li>New User</li> </ul> | <ul> <li>Users</li> </ul> |             |                   |          |                   |        |           |                 |             |
| New                          | Us                        | er          |                   |          |                   |        |           |                 |             |
| Email /                      | Address                   |             |                   |          | Pt                | ione   |           |                 |             |
| *                            | User ID                   |             |                   |          | M                 | obile  |           |                 |             |
| Displa                       | y Name                    |             |                   |          | St                | atus   | Active    | ~               |             |
|                              | Role                      | CHV Cust    | omer Administrato | r 🖌      |                   |        |           |                 |             |
| Select all                   | Account                   |             |                   |          |                   |        | Acco      | unt No          |             |
|                              | ES Custome                | or Palacelo |                   |          |                   |        | 0700      | 000024          |             |
|                              |                           |             |                   |          |                   |        | CWICEL    | . swe           |             |
| Home   Contact               | Us                        |             |                   | Terms of | f Use   Privacy P | olicy  | © 2016    | WEX Card Austra | ia Pty Ltd. |

- 1. Go to Admin Menu > New User Sub-menu > New User Section
- 2. Enter the new User's information (Name, User ID, email address etc.)
- 3. Select the Role of the new user on the "Role" field
- 4. Select the **Status** of the new user to Active.
- 5. Select the **Account/s** to be linked to the New User by ticking the radio button across it. Then click **"Save"** button. Admin must provide the newly created user ID to user.
- 6. New User needs to log in by entering the USER ID then click **"Forgotten Password link**". A system generated will be sent via email. After entering the new password, user will be prompted to change it.

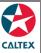

# **Starcard Online Quick Reference**

### Users > Edit User Profile

View Account Profile, Edit Profile, Change User Status and Change User Role.

|                                                                                                    |                                                                                       |                                                                                  |              | E5 Customer Nar                                                                                                    | ne (07000002-                                                       |
|----------------------------------------------------------------------------------------------------|---------------------------------------------------------------------------------------|----------------------------------------------------------------------------------|--------------|----------------------------------------------------------------------------------------------------|---------------------------------------------------------------------|
|                                                                                                    |                                                                                       | Denote Co                                                                        |              |                                                                                                    |                                                                     |
|                                                                                                    | rds Transactions                                                                      | Reports Sup                                                                      | oport Admir  | 1                                                                                                    |                                                                     |
| New User                                                                                                    |                                                                                       |                                                                                  |              |                                                                                                    |                                                                     |
| sers                                                                                                    |                                                                                       |                                                                                  |              |                                                                                                    |                                                                     |
| User ID                                                                                                    |                                                                                       |                                                                                  | Role         | Select All-                                                                                                    | ~                                                                   |
| Account No                                                                                                    |                                                                                       |                                                                                  | Status       | Select All-                                                                                                    | <b>~</b>                                                            |
| SEARCH CLEA                                                                                                    | R                                                                                     |                                                                                  |              |                                                                                                    |                                                                     |
| Search Result                                                                                                    | s                                                                                     |                                                                                  |              | [                                                                                                    | Export                                                              |
| Search Result                                                                                                    |                                                                                       | User ID<br>(W Teter                                                              | Phone Number | Role                                                                                                    | Status                                                              |
| Search Result                                                                                                    | S<br>Email Address                                                                    | User ID<br>CVX_Tester<br>ext@chevror.com                                         | Phone Number | Role<br>CRV Customer Administrator<br>CRV Customer User                                                                          |                                                                     |
| Search Result                                                                                                    | S<br>Email Address                                                                    | CVX_Tester                                                                       |              | CHV Customer Administrator                                                                                                    | Status<br>Logged off                                                |
| Search Result                                                                                                    | S<br>Email Address<br>statistics.com<br>fest                                          | CVX_Tester<br>czvt@chevron.com                                                   |              | CHV Customer Administrator<br>CHV Customer User                                                                                  | Status<br>Logged off<br>Active                                      |
| Search Result Display Name OV2 Test OV2 Test OV2 | S<br>Email Address<br>extensioncom<br>Fest<br>ingmail.com                             | CVX_Tester<br>czvt@chevron.com<br>CVX_Standalone                                 | 12312399     | CHV Customer Administrator<br>CHV Customer User<br>CHV Customer Administrator                                                    | Status<br>Lagged off<br>Active<br>Lagged off                        |
| Search Result                                                                                                    | S<br>Email Address<br>Fest<br>gmail.com<br>r.com                                      | CVX_Tester<br>czvt@chevron.com<br>CVX_Standalone<br>SG_Standalone                | 12312399     | CHV Customer Administrator<br>CHV Customer User<br>CHV Customer Administrator<br>CHV Customer User                               | Status<br>Logged off<br>Active<br>Logged off<br>Active              |
| Search Result                                                                                                    | Email Address<br>Exadination _com<br>East<br>Bignail.com<br>c.com<br>cont@chevron.com | CVX_Tester<br>czvt@chevron.com<br>CVX_Standalone<br>SG_Standalone<br>E5_Admin_SG | 12312399     | CHV Customer Administrator<br>CHV Customer User<br>CHV Customer Administrator<br>CHV Customer User<br>CHV Customer Administrator | Status<br>Lagged off<br>Active<br>Lagged off<br>Active<br>Lagged on |

- 1. From Admin Menu > Users, search the Starcard Online Users then click the line item to be updated.
- 2. Select from the Menu: Account Profile, Edit Profile, Change User Status and Change User Role. (screen will be routed to the chosen screen).
- 3. Make the necessary changes on the User Information. Click the "Save" button

\*\*If the account to be linked to the user is not on the list, Customer needs to contact CSC to add the Account to their StarCard Online access